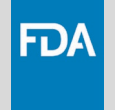

# **CDRH Portal Overview and Feature Walkthrough**

## **Nelson Anderson**

CDRH Portal Platform Owner Office of Regulator Programs Office of Product Evaluation and Quality (OPEQ) Center for Devices and Radiological Health (CDRH) U.S. Food and Drug Administration (FDA)

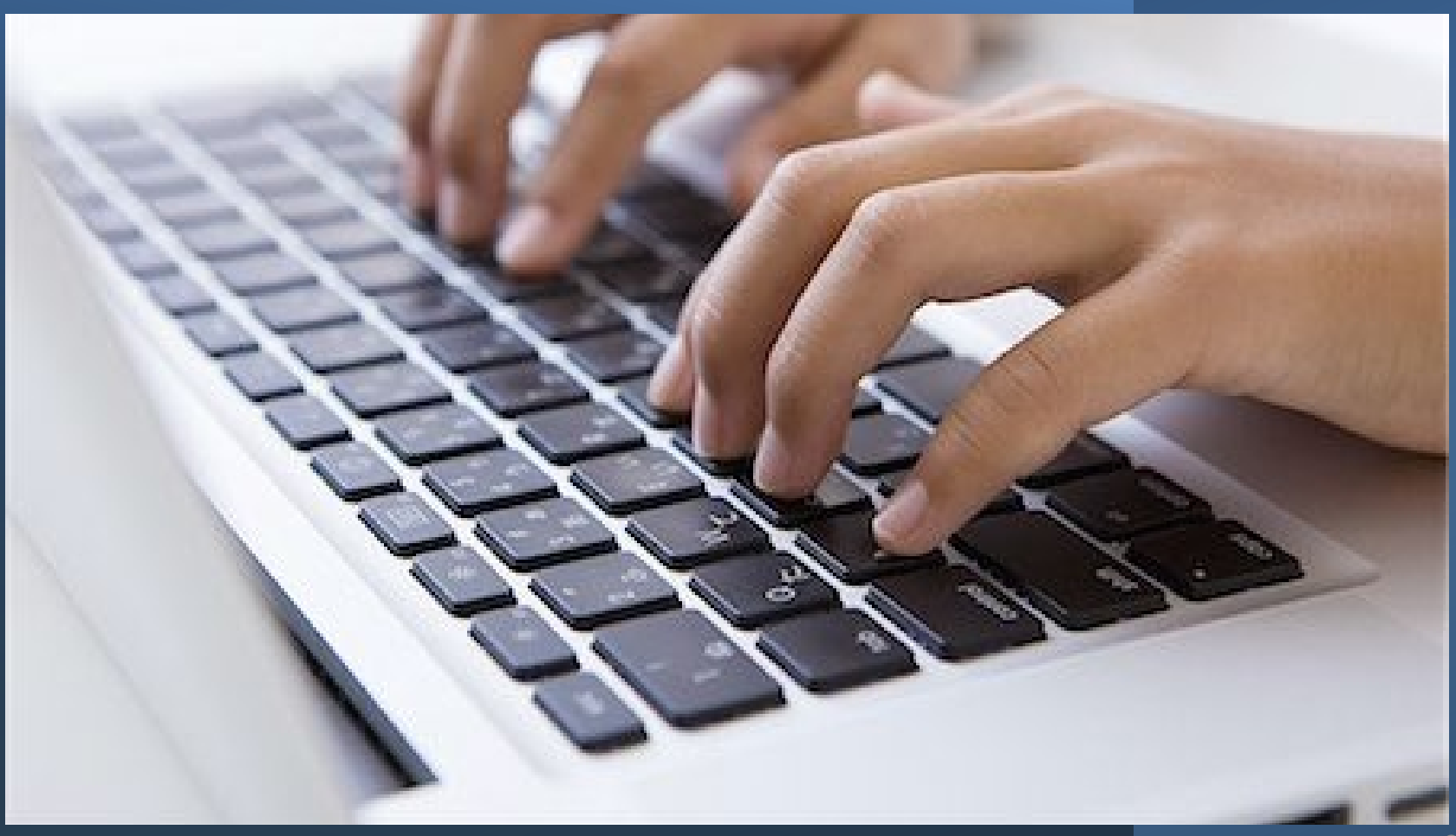

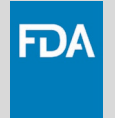

## **Evolving Program**

- The CDRH Customer Collaboration Portal is continually being enhanced, so some of the details of this presentation may no longer be entirely accurate.
- See the Portal Help articles (inside the Portal) for the most up-to-date information.

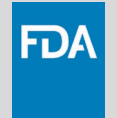

## **Learning Objectives**

- Describe the purpose of the CDRH Portal
- Discuss what submissions can be uploaded through the CDRH Portal
- List what submissions can tracked in the CDRH Portal

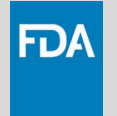

## **What is the CDRH Portal?**

The CDRH Portal (Customer Collaboration Portal) is **secure website** that allows industry to:

- **Upload** CDRH-led premarket submissions to CDRH
- **Track the progress** of supported premarket submissions

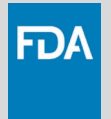

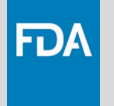

- **Anything that is mailed** to the CDRH document control center (DCC) can be uploaded through the Portal
- Uploads are **limited to 4GB**
- Nothing physical need be sent for a file uploaded through the Portal

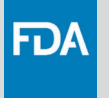

- **Cover letters** should be included in **PDF format**  (does not apply to eSTAR)
- There are no file name requirements, but logical file names that help our DCC identify the file
	- ₋ Example: K23#### AI response.zip
- Uploads completed after **16:00 EST will be processed the next normal business day**

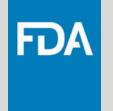

- Submit as **1 single file**
- Starting on **1 Oct 2023**, all **510(k)s** must be submitted in **eSTAR format** through the Portal

**Guidance: Electronic Submission Templated for Medical Device 510(k) Submissions** www.fda.gov/regulatory-information/search-fda-guidance-documents/electronicsubmission-template-medical-device-510k-submissions

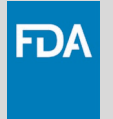

## **Tracking a Submission**

- Portal currently supports the progress tracking:
	- ₋ 510(k)s: Traditional, Special, Abbreviated 510(k)s
	- ₋ Pre-Submissions
- Tracking of a submission is initially only available to the Official Correspondent on record
- Official Correspondent can share the progress tracking with other Portal users

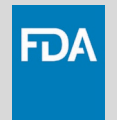

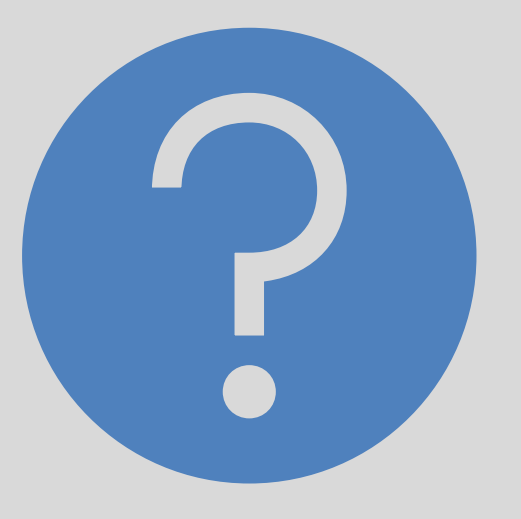

# **HELP**

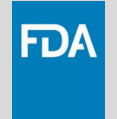

## **How Do I Find Out More?**

- **Portal Help** (inside the Portal)
	- ― Answers to many commonly asked questions
	- ― Instructions on how to use features such as the progress tracking "Share with others"
- **Anyone can self-register** for a Portal Account
- To find links to the Portal and to the self-registration page, do a web search for "**FDA send and track**"

### FDA ₫

### **Welcome, The Peep Army**

#### Your premarket medical device reviews

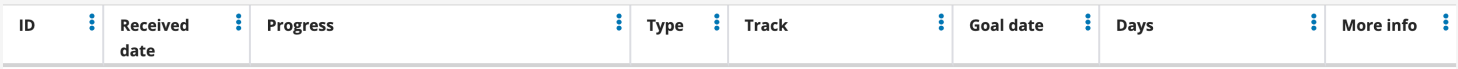

You have no premarket medical device reviews yet.

#### **Your sent submissions**

You haven't sent anything yet. Send a submission, or select + in the main navigation.

Send your submission before 16:00 ET on a business day for us to process it the same day.

#### Talk to us

What did you think of this experience? Share your thoughts at CCP@fda.hhs.gov.

If you just sent a submission, we will send you an email confirming this upload soon. We will also send the Official Correspondent an email update about their submission's status within 1 business day. If these emails are not received, please contact CCP@fda.hhs.gov.

Need more help? Visit our self-help or tell us what you need at CCP@fda.hhs.gov.

**FDA** CDRH Portal

**Common questions** 

What's new

## **Common questions**

#### re there any file size limitations for uploads?

Noads should be below 4GB. If you cannot find a way to make your submission smaller than 4GB, you may ship it to the CDRH document control center. Yes, Port.

Read full article

Back to CCP Das

### Are there file naming requirement for uploads?

Currently there are no file name requirements. However, the following recommendations will lessen the chances of complications during the processing of the upload . Use a file name that includes your submission number, if known, or plain language descriptive name such as "Quokka Medical 510k.zip" or "K25#### additional info . Avoid special characters and foreign language characters when possible. Read full article >

#### Do I need to send anything physical if I use the Portal?

FDA

### Your premarket medical device reviews

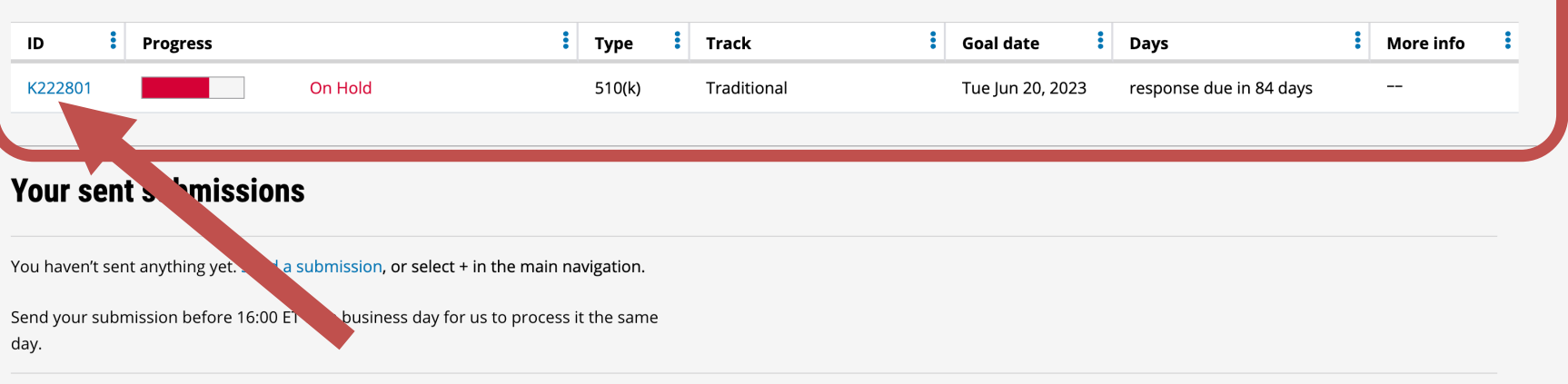

### **Talk to us**

What did you think of this experience? Share your thoughts at CCP@fda.hhs.gov.

If you just sent a submission, we will send you an email confirming this upload soon. We will also send the Official Correspondent an email update about their submission's status within 1 business day. If these emails are not received, please contact CCP@fda.hhs.gov.

Need more help? Visit our self-help or tell us what you need at CCP@fda.hhs.gov.

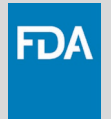

## **Submission Tracker**

### Traditional 510(k) K230030

 $\bullet$  $+1$ 

**FDA** 

The Rubber Duck Brigade

Spiny enchilada despiner

**FDA Office** OHT<sub>2</sub>

**FDA Division** 

DHT2A

**FDA Team** 

THT2A3

**FDA Reviewer** 

Nelson Anderson

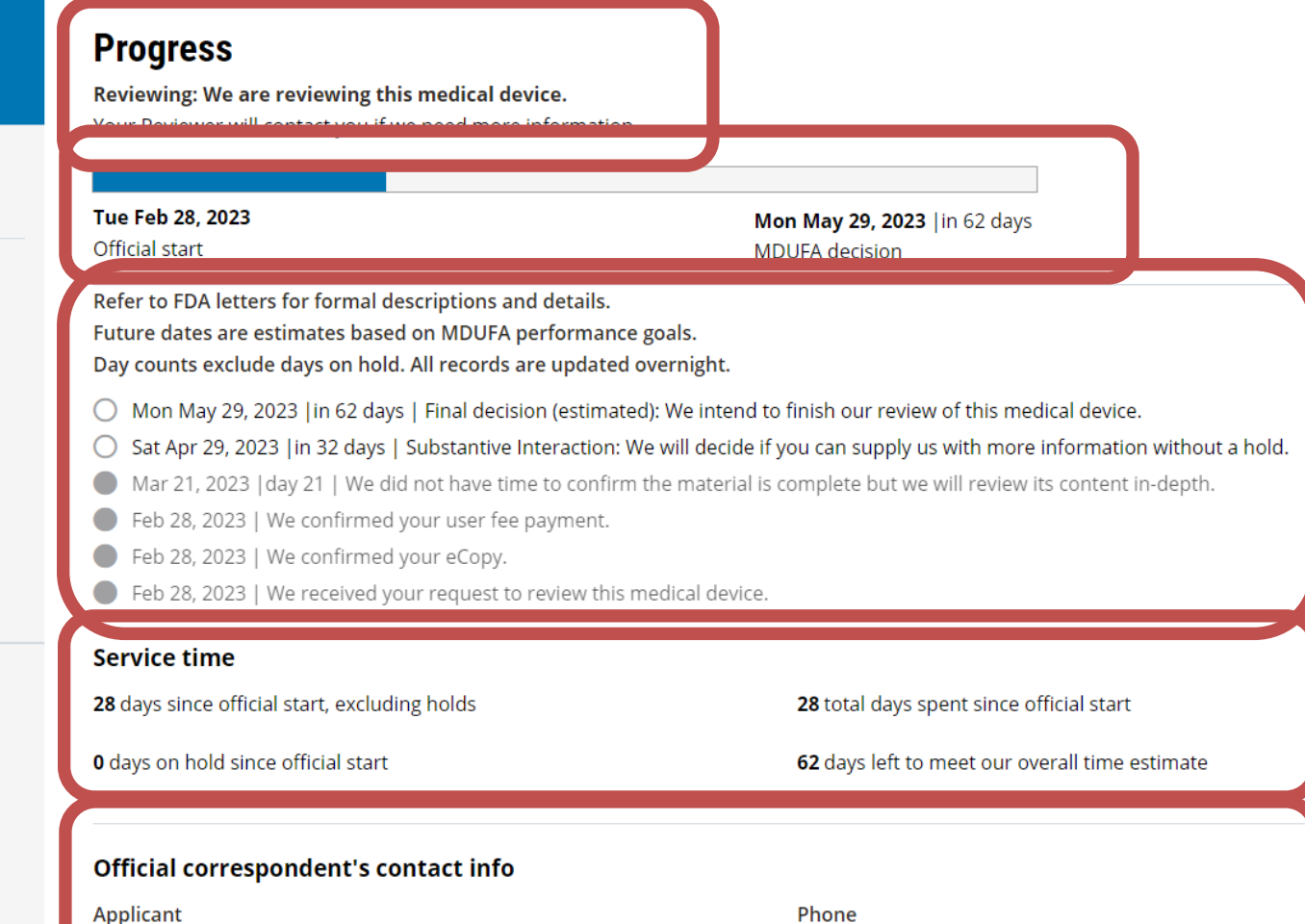

 $- -$ 

Applicant The Rubber Duck Brigade

 $\bullet$  $NA$ 

FDA

### Your premarket medical device reviews

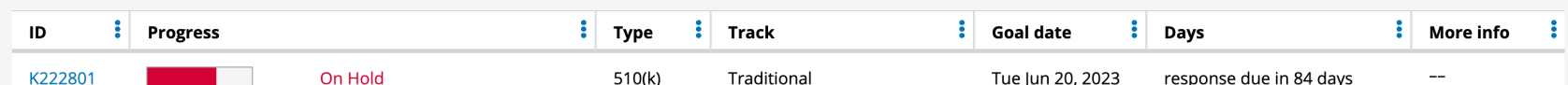

### **Your sent submissions**

You haven't sent anything yet. Send a submission, or select + in the main navigation.

Send your submission before 16:00 ET on a business day for us to process it the same day.

#### **Talk to us**

What did you think of this experience? Share your thoughts at CCP@fda.hhs.gov.

If you just sent a submission, we will send you an email confirming this upload soon. We will also send the Official Correspondent an email update about their submission's status within 1 business day. If these emails are not received, please contact CCP@fda.hhs.gov.

Need more help? Visit our self-help or tell us what you need at CCP@fda.hhs.gov.

Do you research website data security? Read the HHS Vulnerability Disclosure Policy.

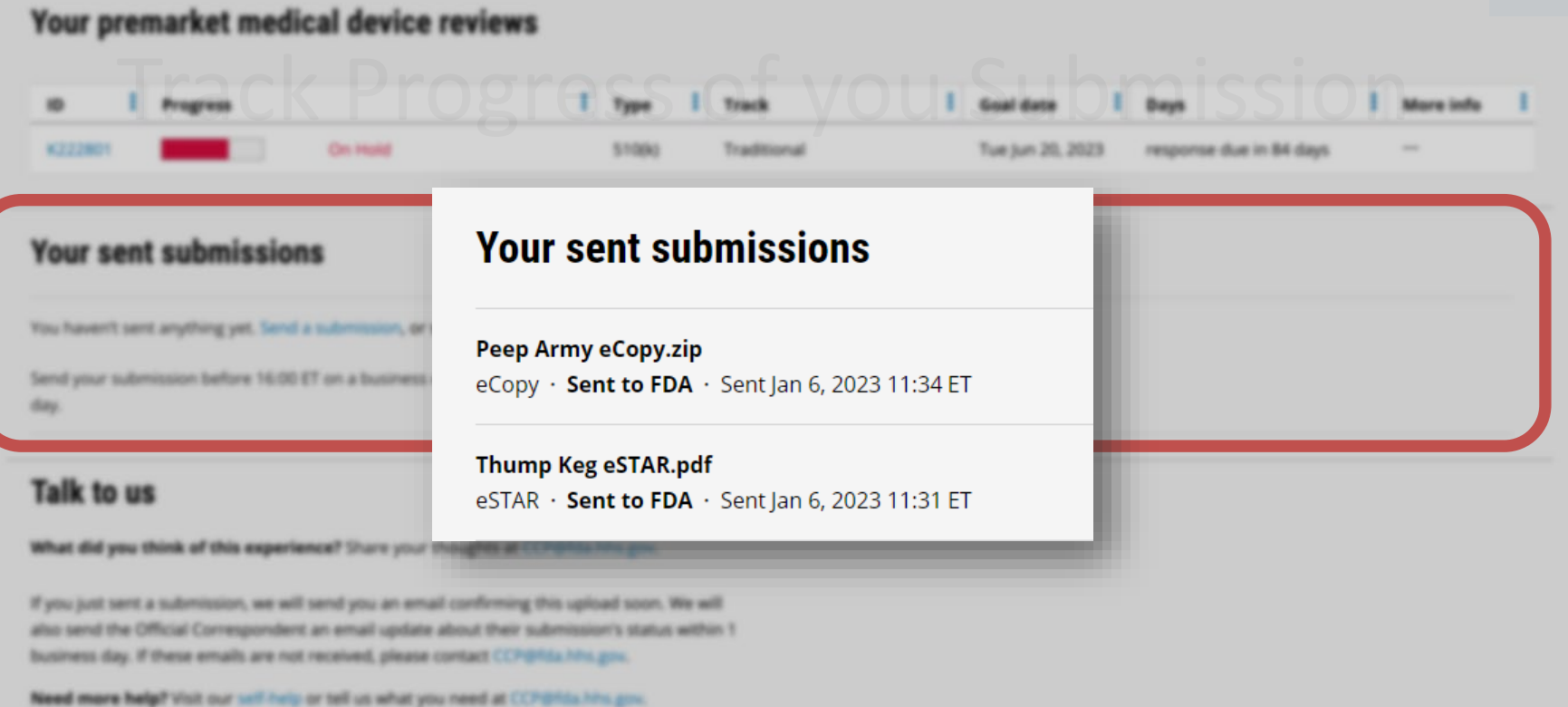

Do you research website data security? Read the HHS Vulnerability Disclosure Policy.

 $\bullet$ 

**Progress** 

FDA

### Your premarket medical device reviews

#### **Your sent submissions**

÷

K22280

You haven't sent anything yet. Send a submission, or select + in the main navigation.

On Hold

 $\left| \cdot \right|$  Type

 $510(k)$ 

÷

**Track** 

Traditional

Send your submission before 16:00 ET on a business  $\frac{1}{2}$ to process it the same day.

#### Talk to us

What did you think of this experience? Share your thoughts at CCP@fda.hhs.gov.

If you just sent a submission, we will send you an email confirming this upload soon. We will also send the Official Correspondent an email update about their submission's status within 1 business day. If these emails are not received, please contact CCP@fda.hhs.gov.

Need more help? Visit our self-help or tell us what you need at CCP@fda.hhs.gov.

Do you research website data security? Read the HHS Vulnerability Disclosure Policy.

 $\frac{1}{2}$  Days

response due in 84 days

÷

More info

÷

**Goal date** 

Tue Jun 20, 2023

### Send a submission

### **Format selection**

### **Format selection**

Which format are you using? For more details about these formats and h

eSTAR<sup>O</sup>

 $\bigcirc$  eCopy  $\bigcirc$ 

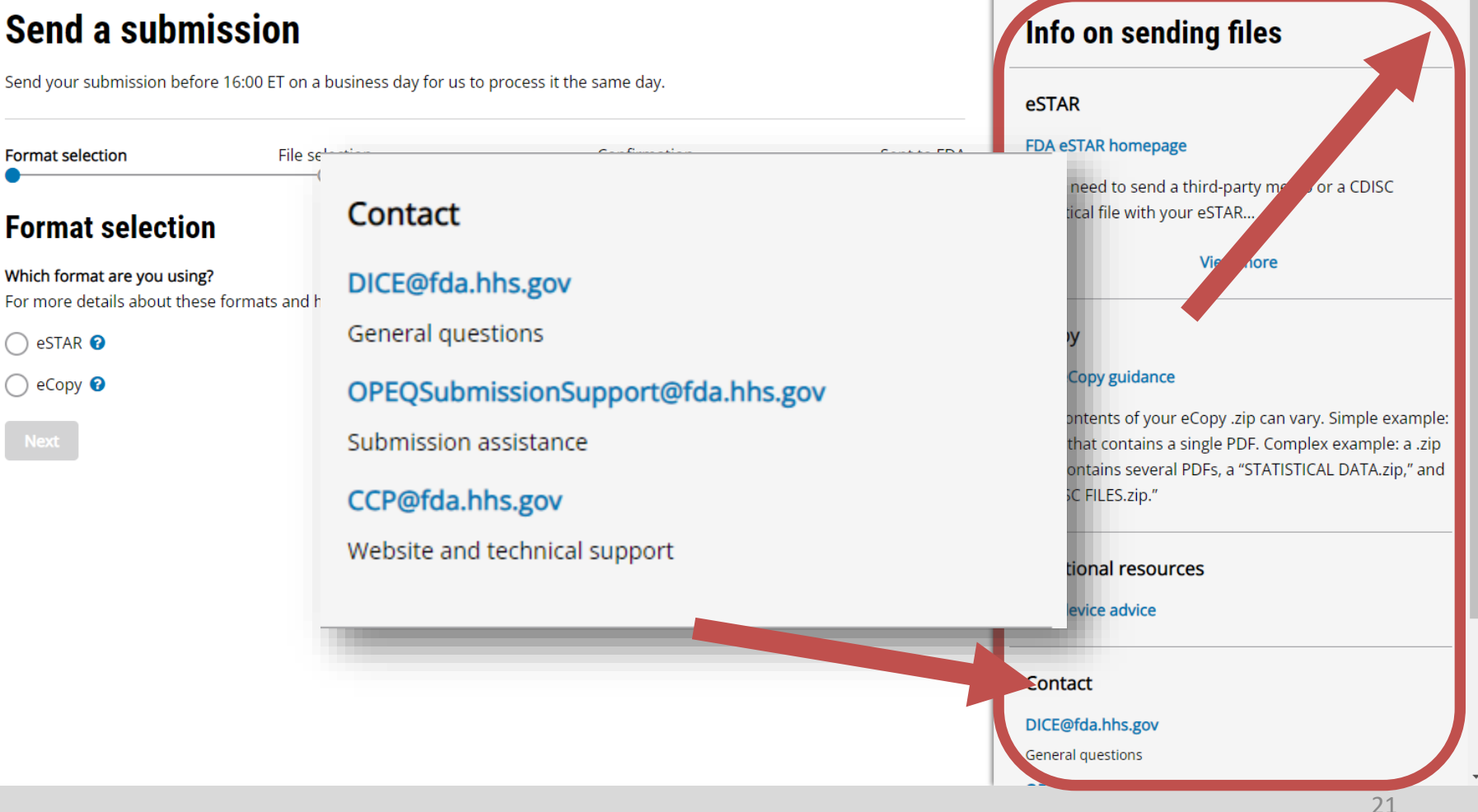

## **Send a submission**

Send your submission before 16:00 ET on a business day for us to process it the same day.

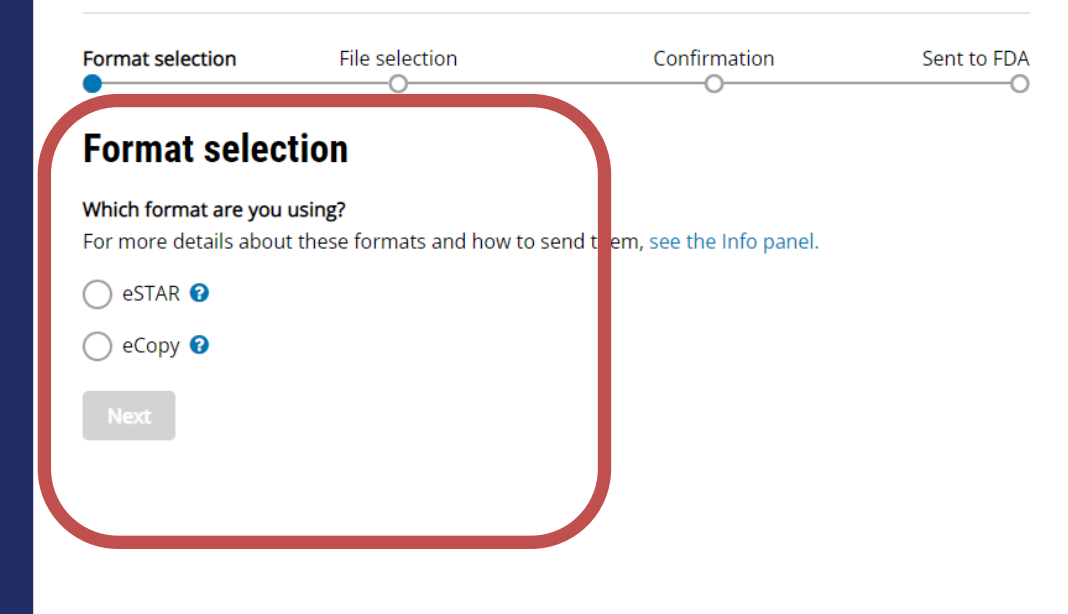

 $\mathbf 0$ 

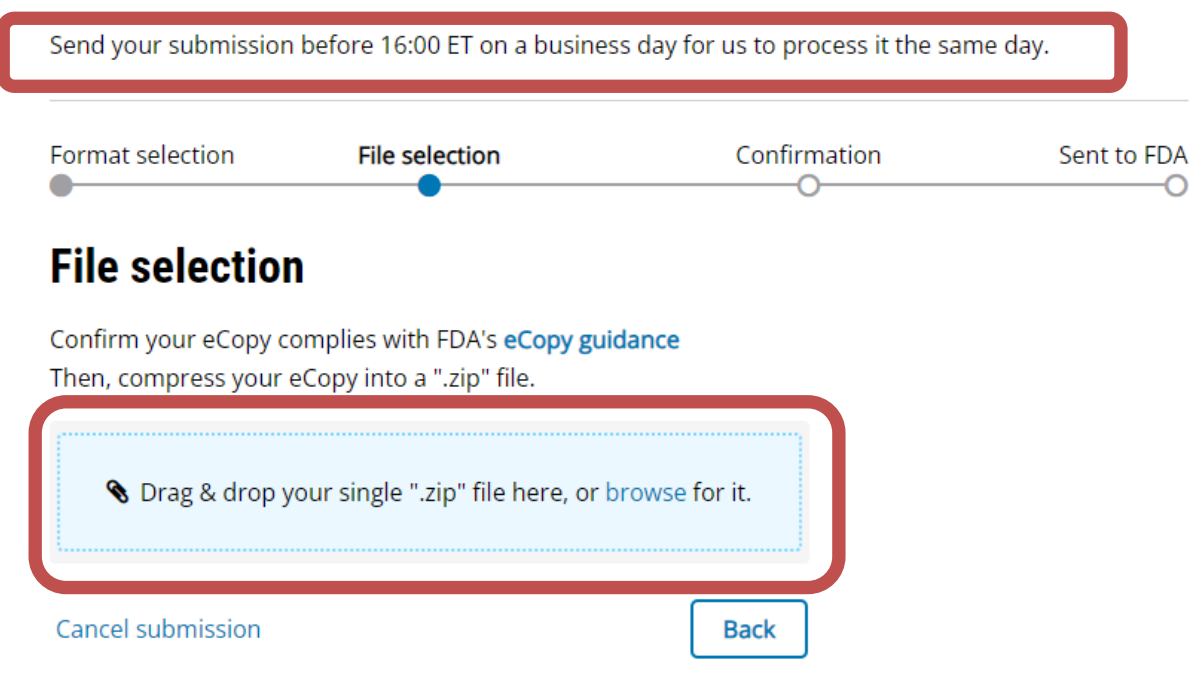

Send your submission before 16:00 ET on a business day for us to process it the same day.

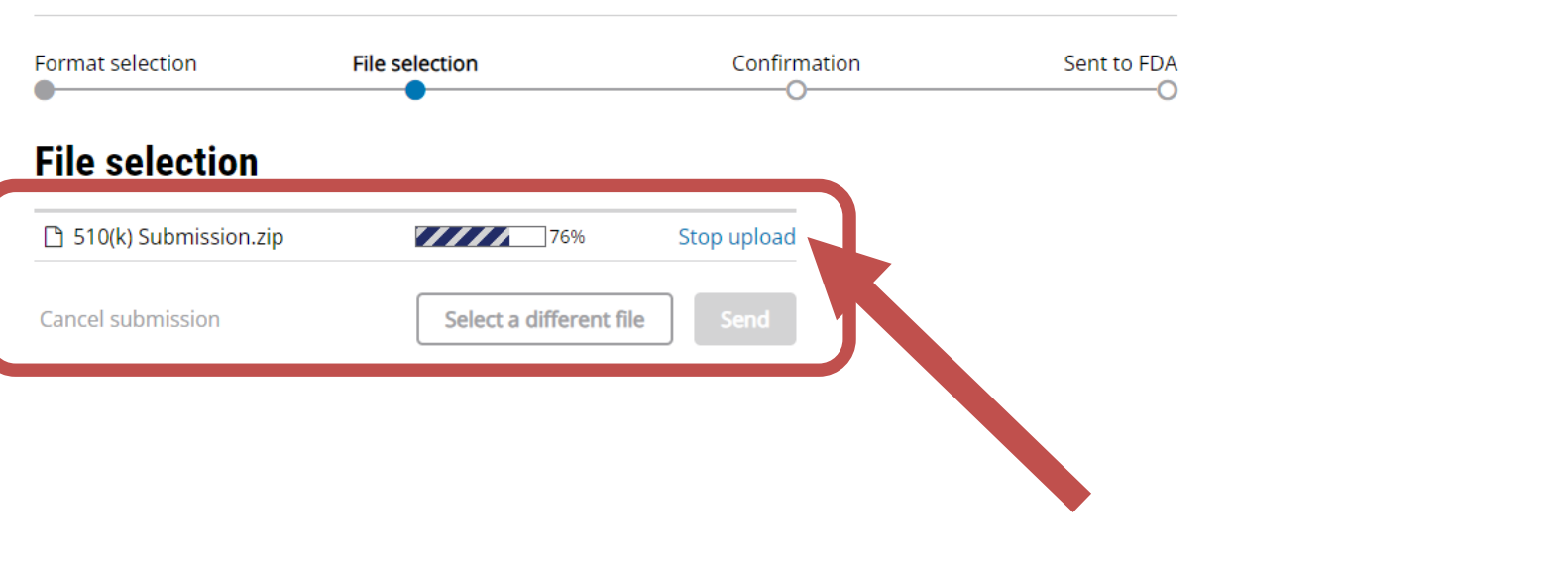

Send your submission before 16:00 ET on a business day for us to process it the same day.

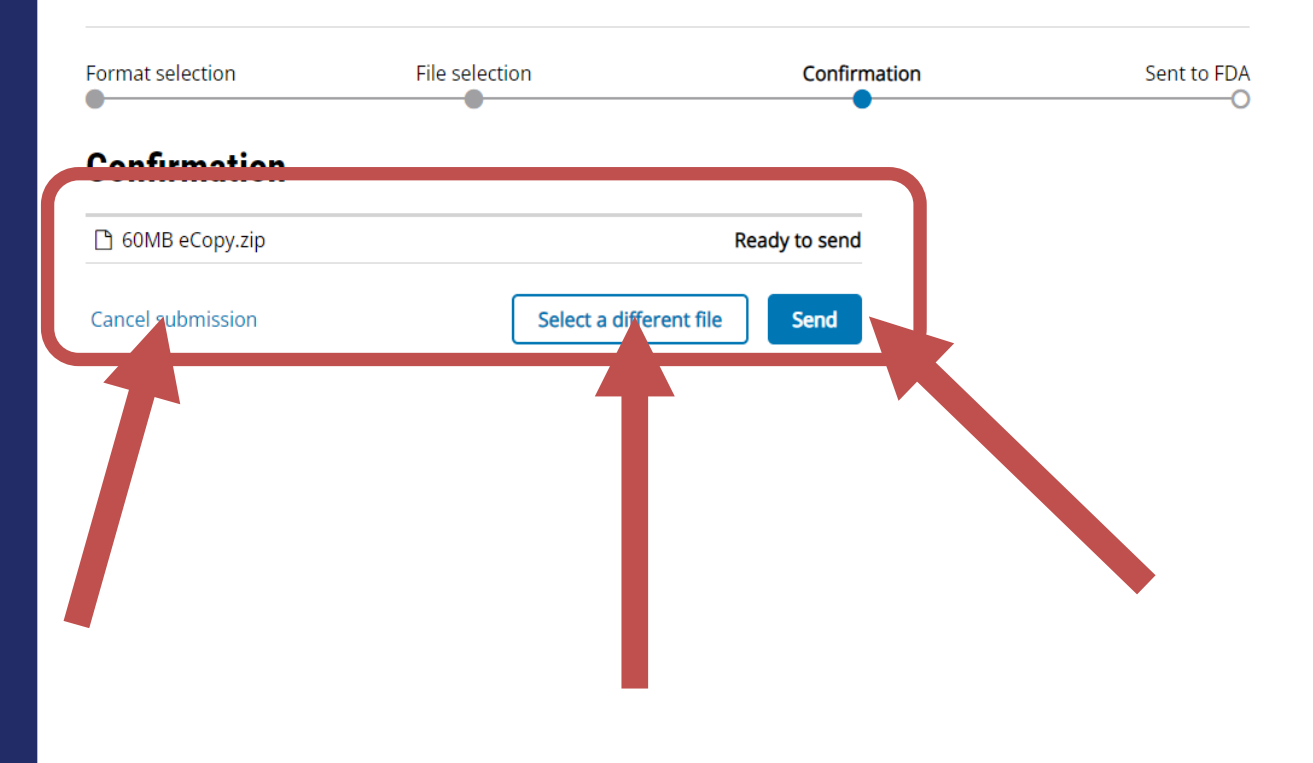

 $\theta$ 

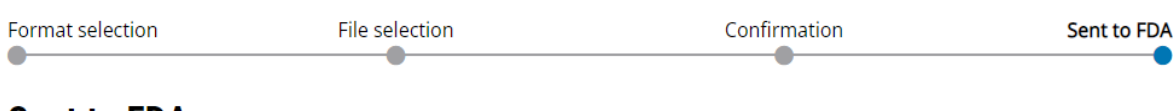

### **Sent to FDA**

#### You have sent your eCopy "60MB eCopy.zip" (Sent Apr 5, 2023 at 18:09 ET)

We will send you an email confirming this upload soon. We will also send the Official Correspondent an email update about their submission's status within 1 business day. If these emails are not received, please contact CCP@fda.hhs.gov.

You can see the upload status of your submission on the home page once it has been refreshed.

This browser tab will close automatically in 2 minutes.

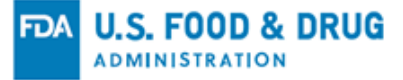

#### Hi Nelson,

We are processing the submission sent Peep Army eCopy.zip.Jan 6, 2023 11:34 ET. The Official Correspondent for the submission will be updated within 1 business day. If the Official Correspondent hasn't heard from us, contact CCP@fda.hhs.gov.

FDA Center for Devices and Radiological Health

## **Summary**

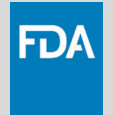

- The CDRH Portal can be used to track the progress of:
	- 510(k)s (Traditional, Abbreviated, Special)
	- Pre-Submissions (Written feedback, Meeting request)
- Submissions that can be mailed to the CDRH document control center can also be uploaded through the CDRH Portal

## **Industry Education**

- **1. CDRH Learn – Multi-Media Industry Education**
	- over 200 modules videos, webinars, presentations, software-based "how to" modules
	- accessible on your portable devices: **[www.fda.gov/CDRHLearn](http://www.fda.gov/CDRHLearn)**
- **2. Device Advice – Text-Based Education**
	- comprehensive regulatory information across the device total product life cycle: **[www.fda.gov/DeviceAdvice](http://www.fda.gov/DeviceAdvice)**
- **3. Division of Industry and Consumer Education (DICE)**
	- **Email: [DICE@fda.hhs.gov](mailto:DICE@fda.hhs.gov)**
	- Phone: 1-800-638-2041 or (301) 796-7100 (9 am  $-$  12:30 pm; 1  $-$  4: 30 pm ET)

FDA

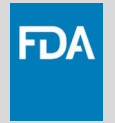

## **Your Call to Action**

- **1. Use the CDRH Portal to upload your submission to CDRH**
	- Remember: Starting on October 01, 2023, all 510(k)s must be submitted in eSTAR format through the Portal
- **2. Track the progress of your submission**
	- ― For near real-time submission status